# **Mini size Vector Frequency Converter**

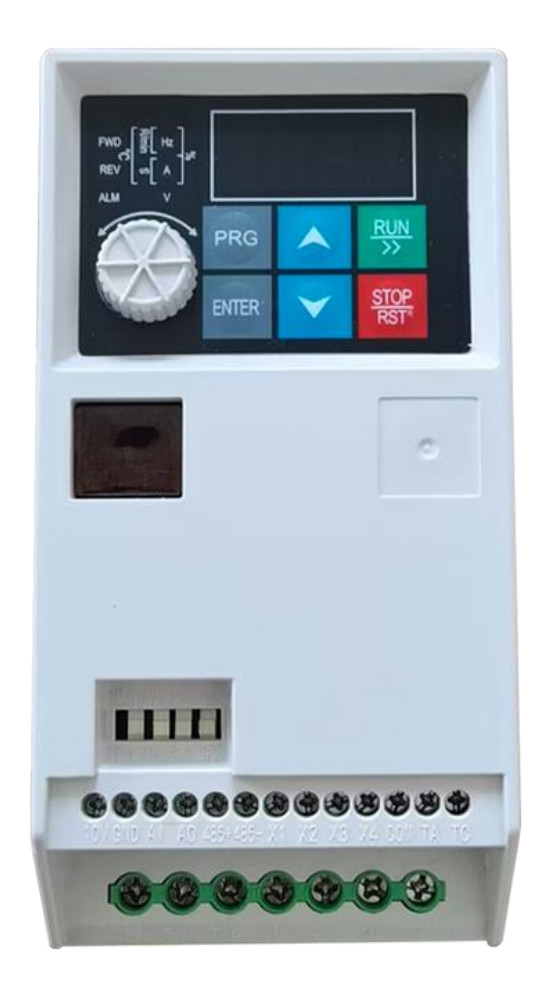

# **User manual**

# Preface

Thanks for purchasing our inverters.

This manual describes how to use this frequency inverter properly. Please read it carefully before installation, operation, maintenance and inspection. Besides, please use the product after understanding the safety precautions.

#### **Precautions**

- ⚫ In order to describe the product's details, the drawings presented in this instruction are sometimes shown without covers or protective guards. When using the product, please make sure to install the cover or protective guard as specified firstly, and operate the products in accordance with the instructions.
- ⚫ Since the drawings in this manual are represented examples, some are subject to differ from delivered products.
- ⚫ This manual may be modified when necessary, because of improvement of the product, modification or changes in specifications. Such modifications are denoted by a revised manual No.
- If you want to order the manual due to loss or damage, please contact our company agents in each region or our company customer service center directly.
- If there is still any problem during using the products, please contact our company customer service center directly.

# **Contents**

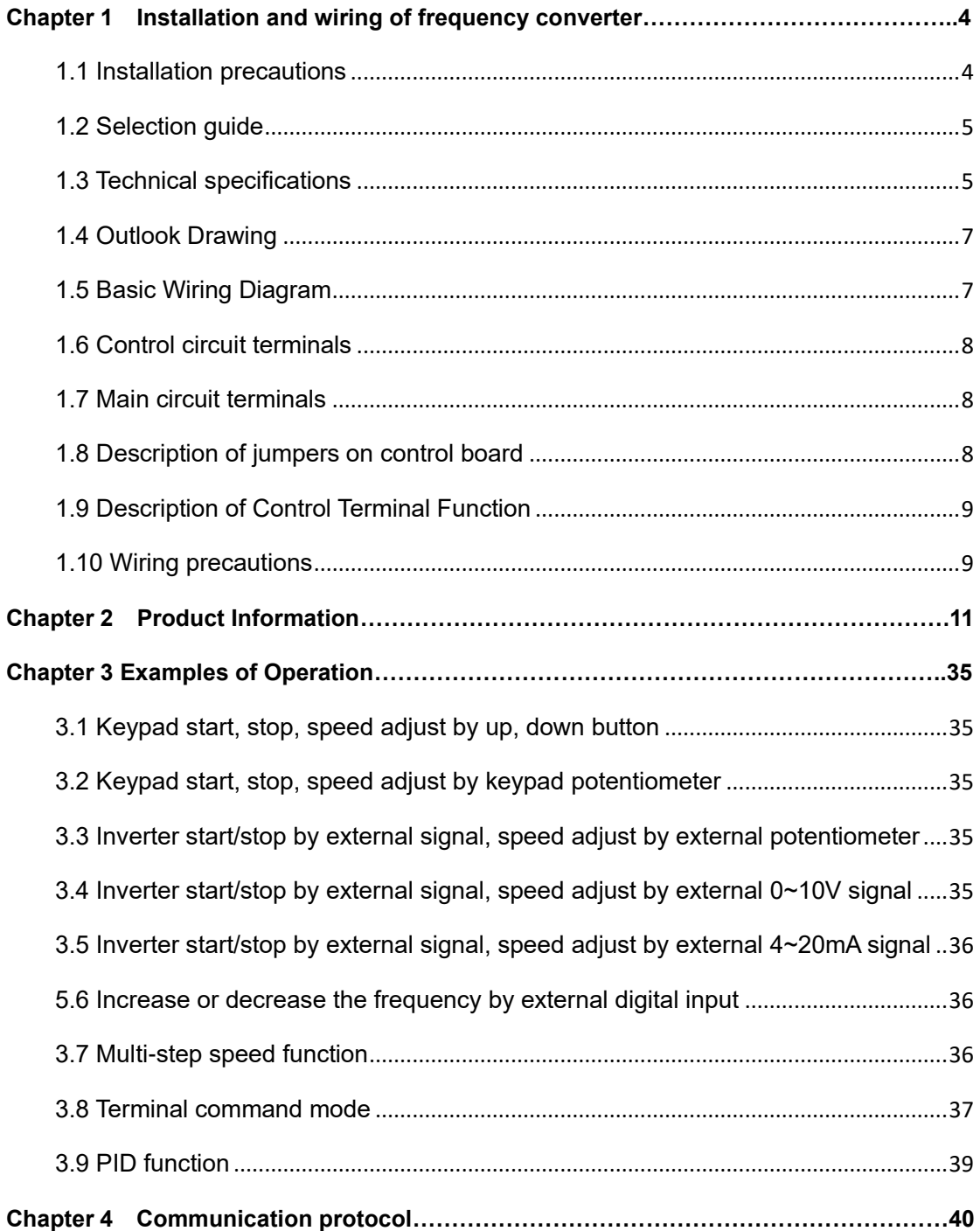

# **Chapter 1 Installation and wiring of frequency converter**

# **1.1 Installation precautions**

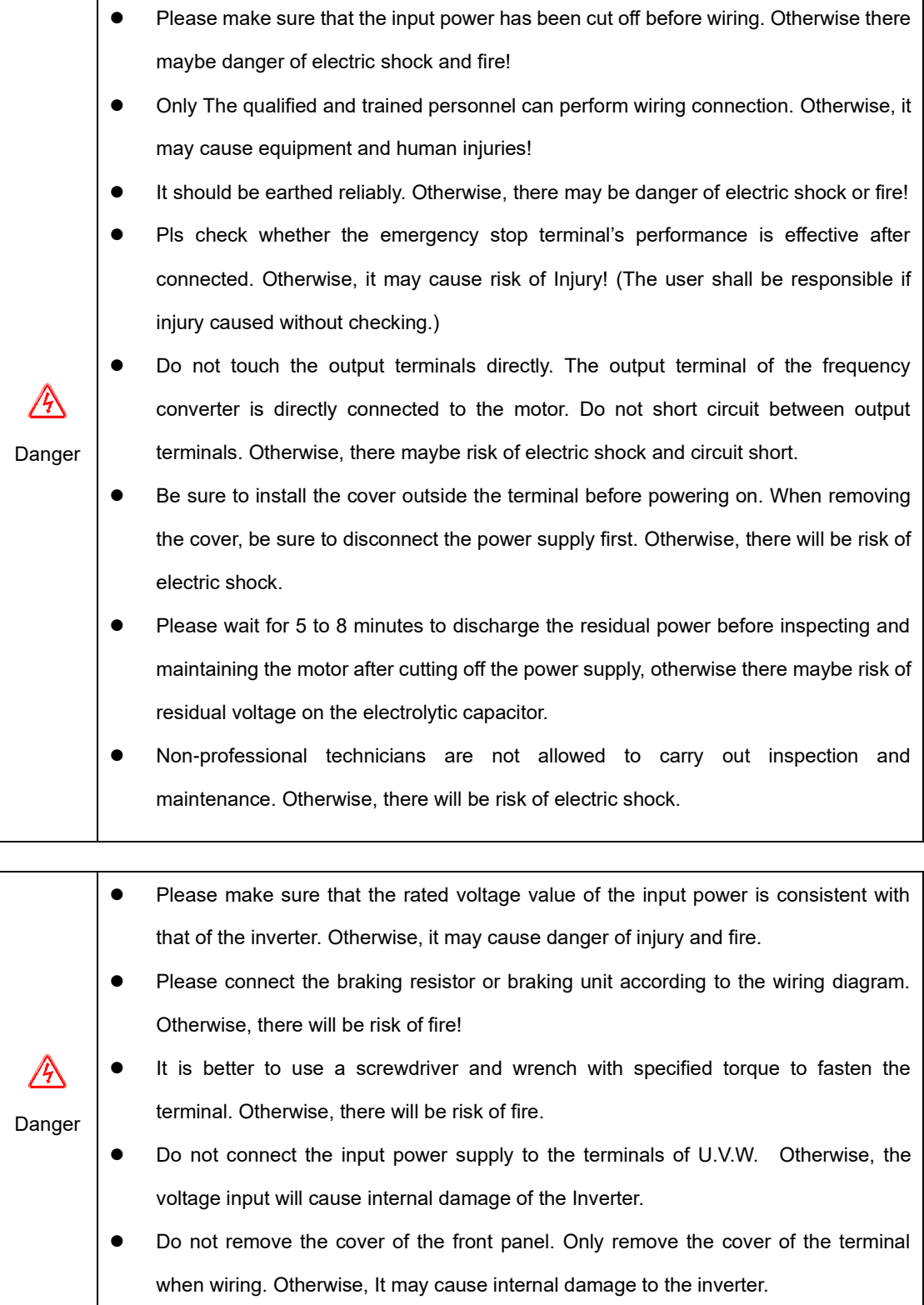

# **1.2 Selection guide**

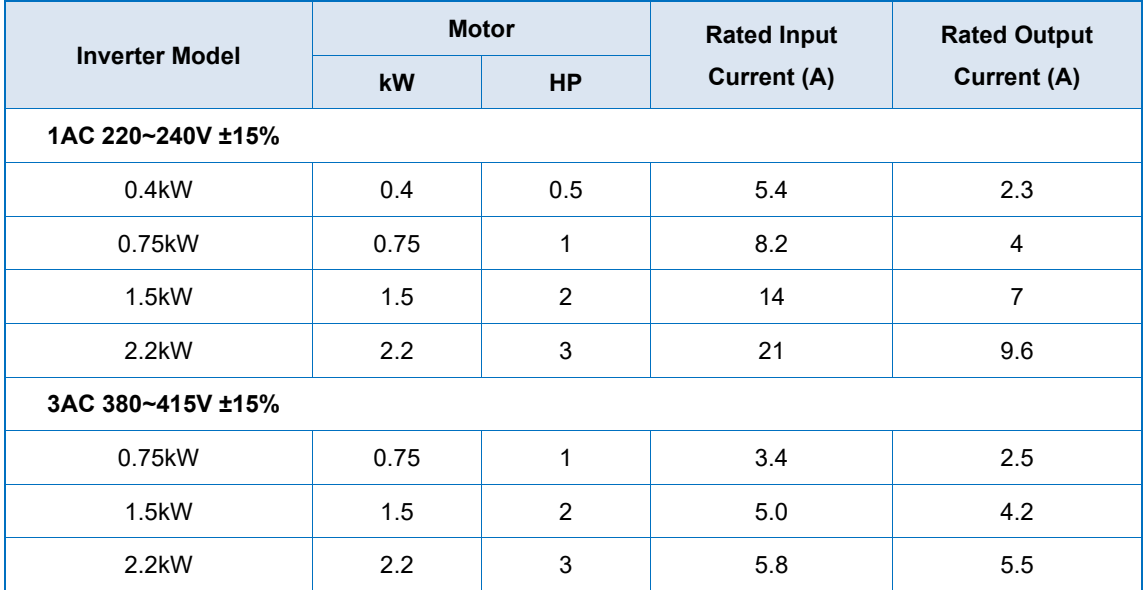

# **1.3 Technical specifications**

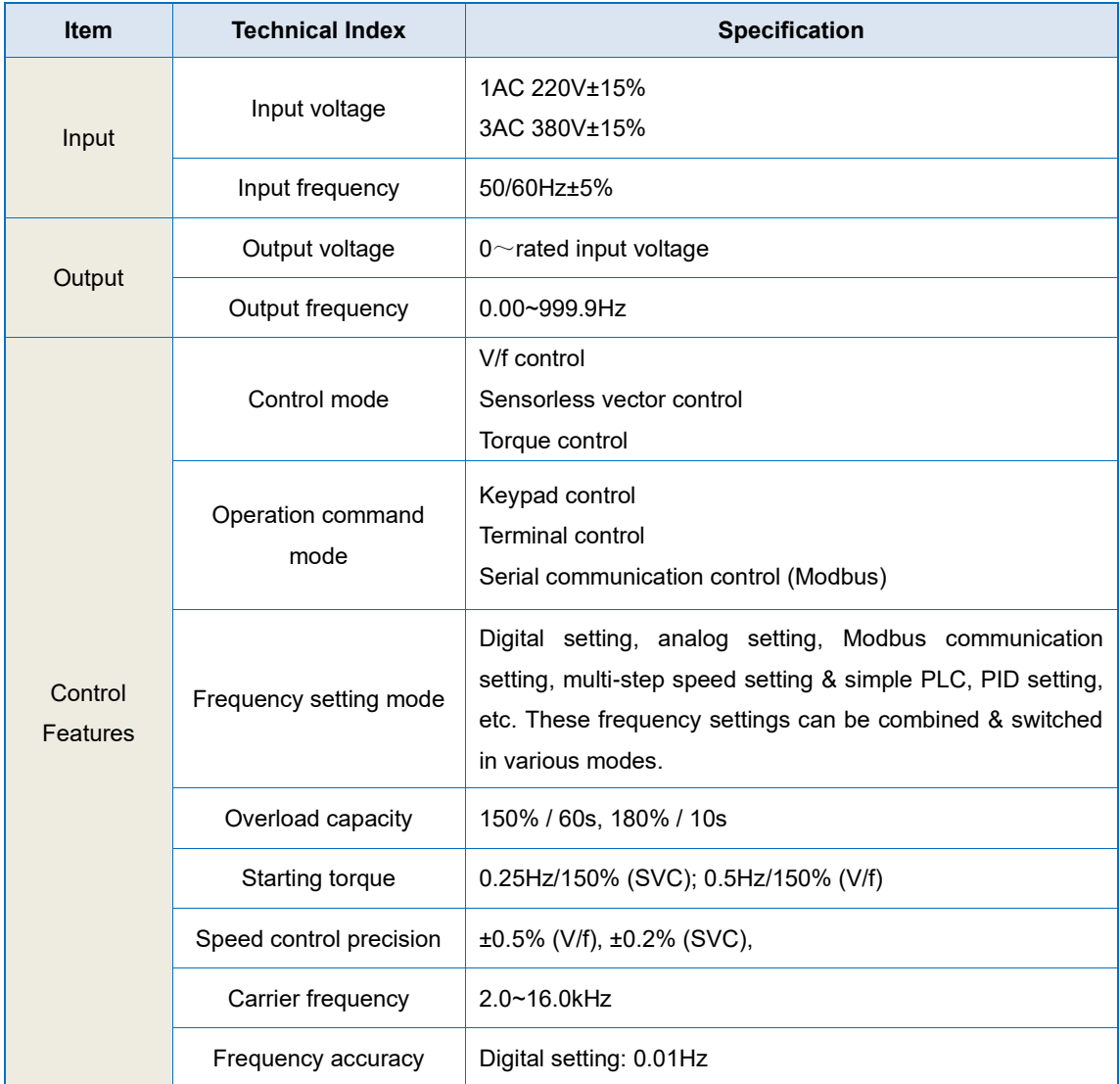

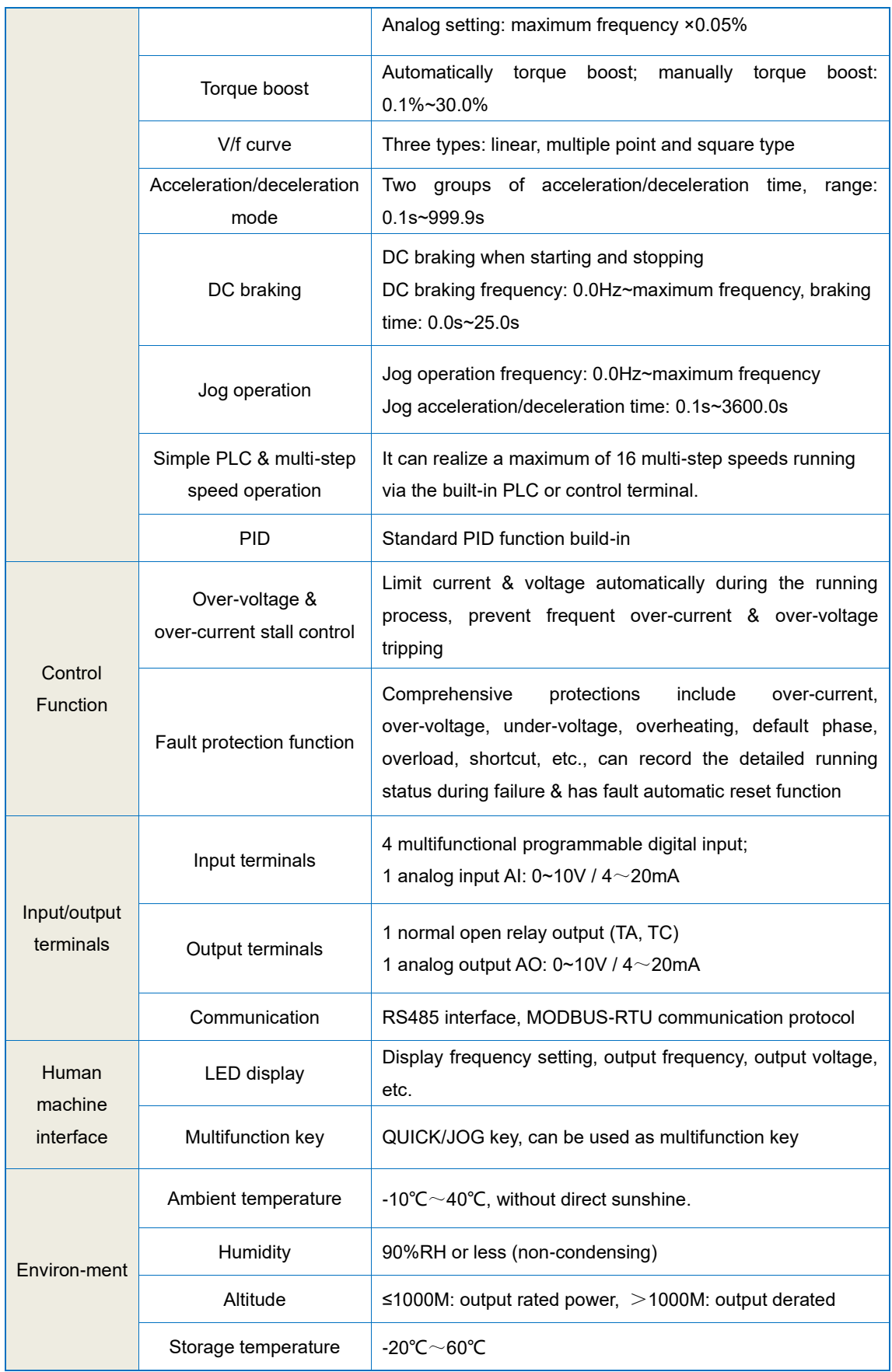

# **1.4 Outlook Drawing**

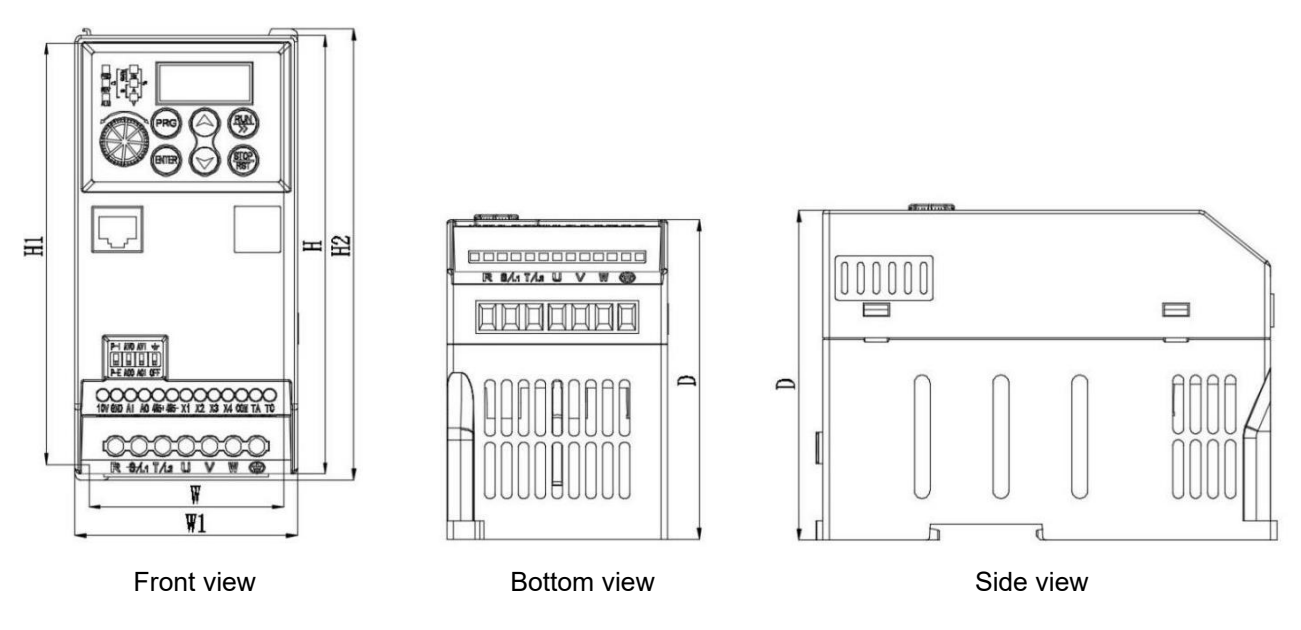

## **Inverter outlook dimensions**

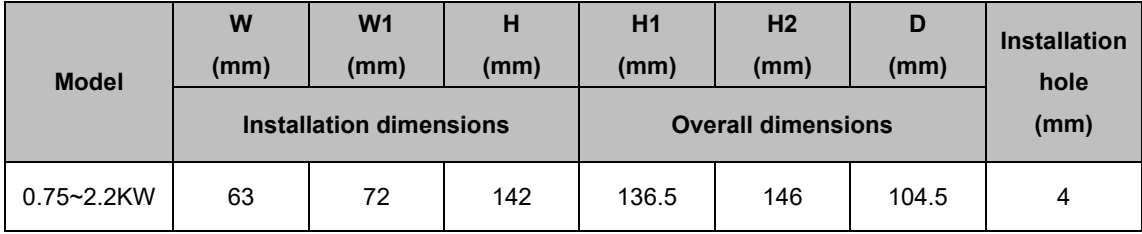

# **1.5 Basic Wiring Diagram**

The wiring of frequency converter is divided into main circuit and control circuit. The user can lift the cover of the output/input terminal, and then the main circuit terminal and control circuit terminal can be seen. The user must correctly connect the wiring circuit according to the following diagram.

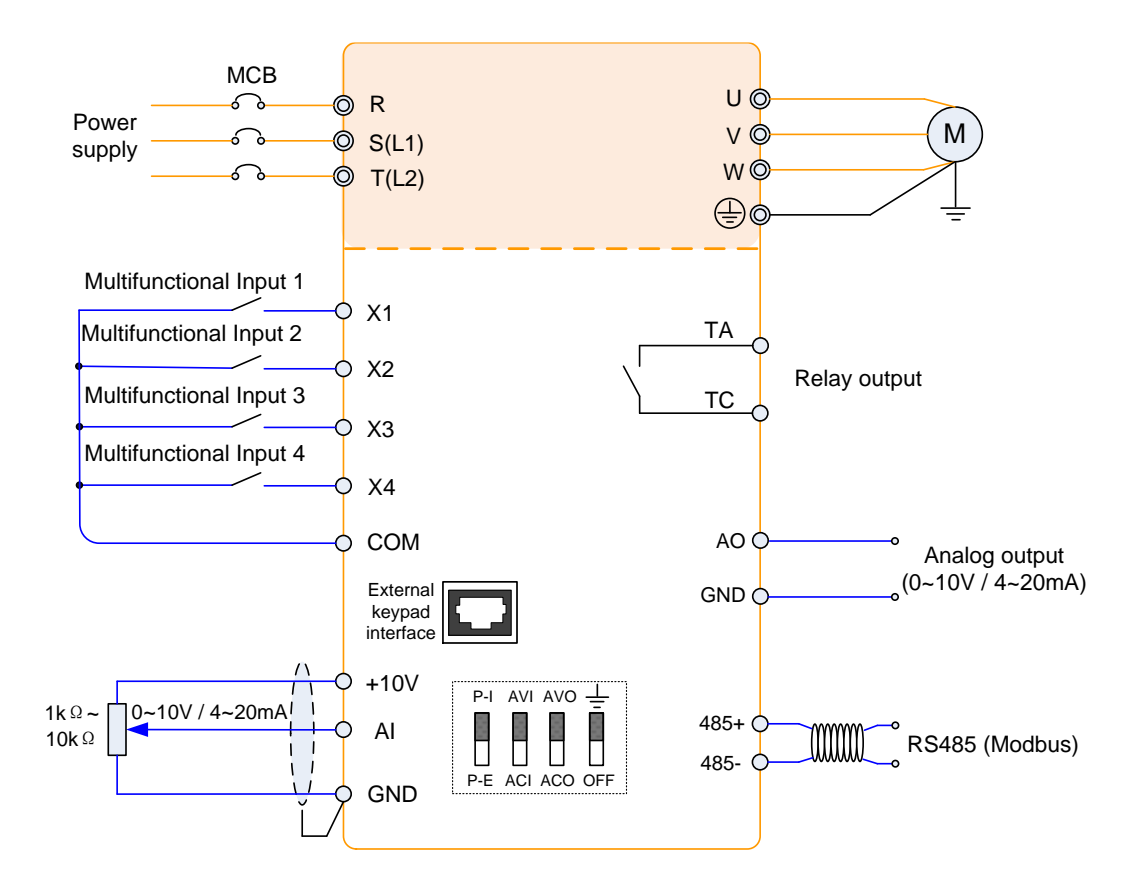

## **1.6 Control circuit terminals**

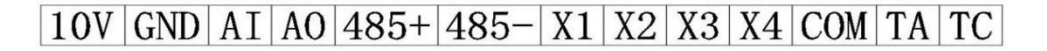

# **1.7 Main circuit terminals**

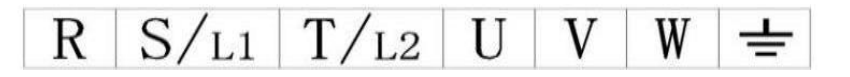

## **1.8 Description of jumpers on control board**

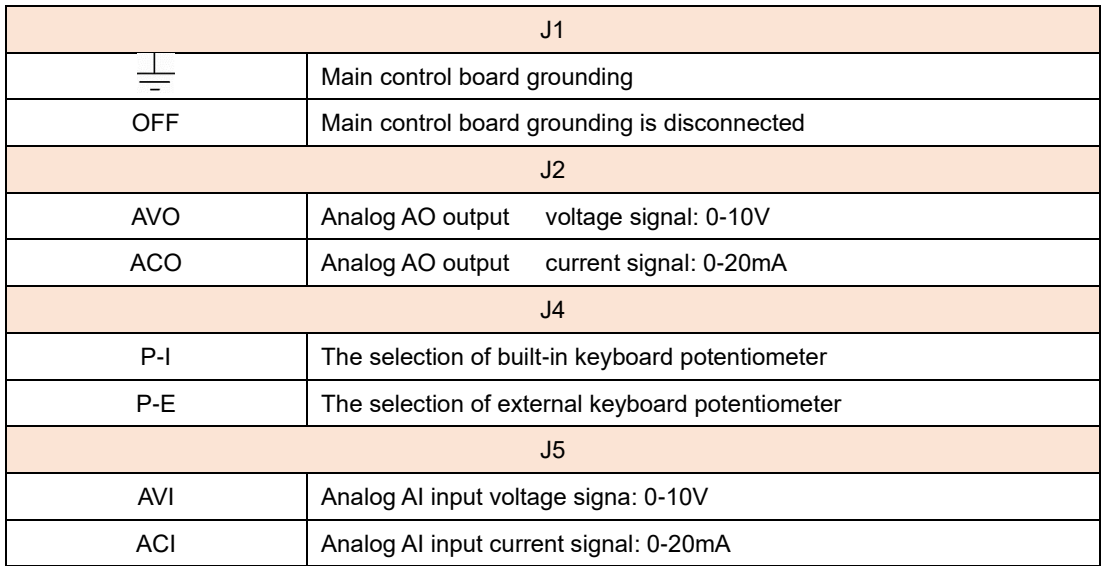

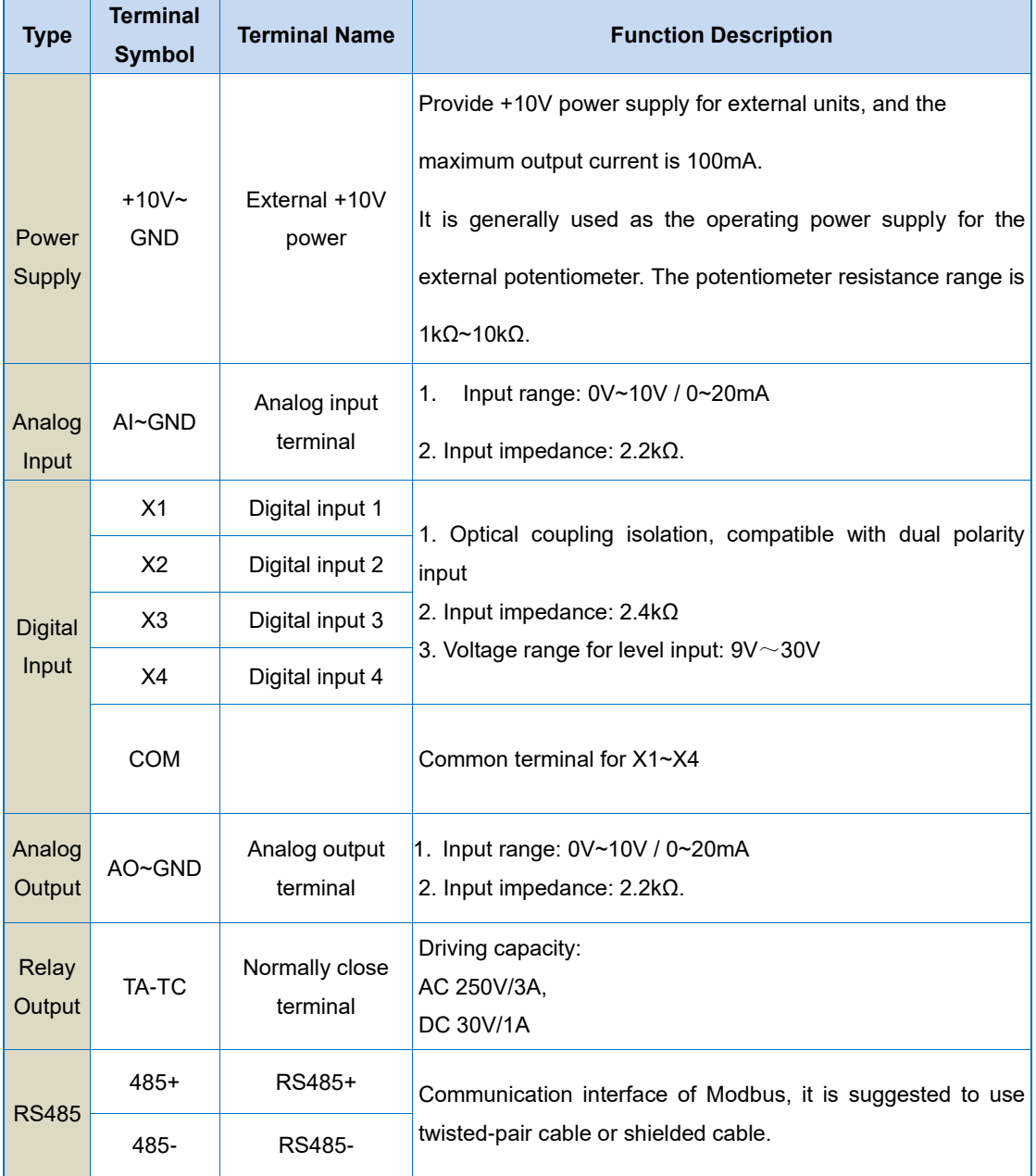

## **1.9 Description of Control Terminal Function**

## **1.10 Wiring precautions**

- (1) When replacing the motor, the input power of the frequency converter must be cut off.
- (2) The motor or the power supply of the power frequency only can be switched when the inverter stops output.
- (3) In order to minimize the impact of electromagnetic interference, when the electromagnetic contactor and electric relay used are close to the frequency converter, the surge absorption device should be installed.
- (4) Do not connect the AC input power to the inverter output terminals U, V, W.
- (5) The external control line of frequency converter shall be equipped with isolation device or shielded wire.
- (6) In addition to shielding, the input command signal wiring should also be routed separately, preferably away from the main circuit wiring.
- (7) When the carrier frequency is less than 4KHz, the maximum distance between the frequency converter and the motor should be within 50 meters. When the carrier frequency is greater than 4KHz, the distance should be appropriately reduced. The wiring should preferably be laid in a metal tube.
- (8) When the frequency converter is equipped with peripheral equipment (filter, reactor, etc.), the insulation resistance to the ground shall be measured with a 1000V megohmmeter first to ensure that it is not lower than 4 megohm.
- (9) It is not allowed to install phase capacitance or resistance capacitance absorption device at the U, V and W output terminals of the converter
- (10) If the frequency converter needs to be started frequently, do not turn off the power supply. You must use the COM/RUN of the control terminal for start and stop operation to avoid damaging the rectifier bridge.
- (11) In order to prevent accidents, the grounding terminal G must be reliably grounded (the grounding impedance should be below 100 Ω), otherwise there will be electricity leakage.
- (12) When wiring the main circuit, please select the wire diameter and specification according to the relevant provisions of the national electrical regulations.

# **Chapter 2 Product Information**

○—Parameters that can be modified in any state

×—Parameters that cannot be modified in operation

◆—Actual detection parameters cannot be modified

 $\diamond$ —Manufacturer parameters are only modified by the manufacturer. Users are not allowed to modify

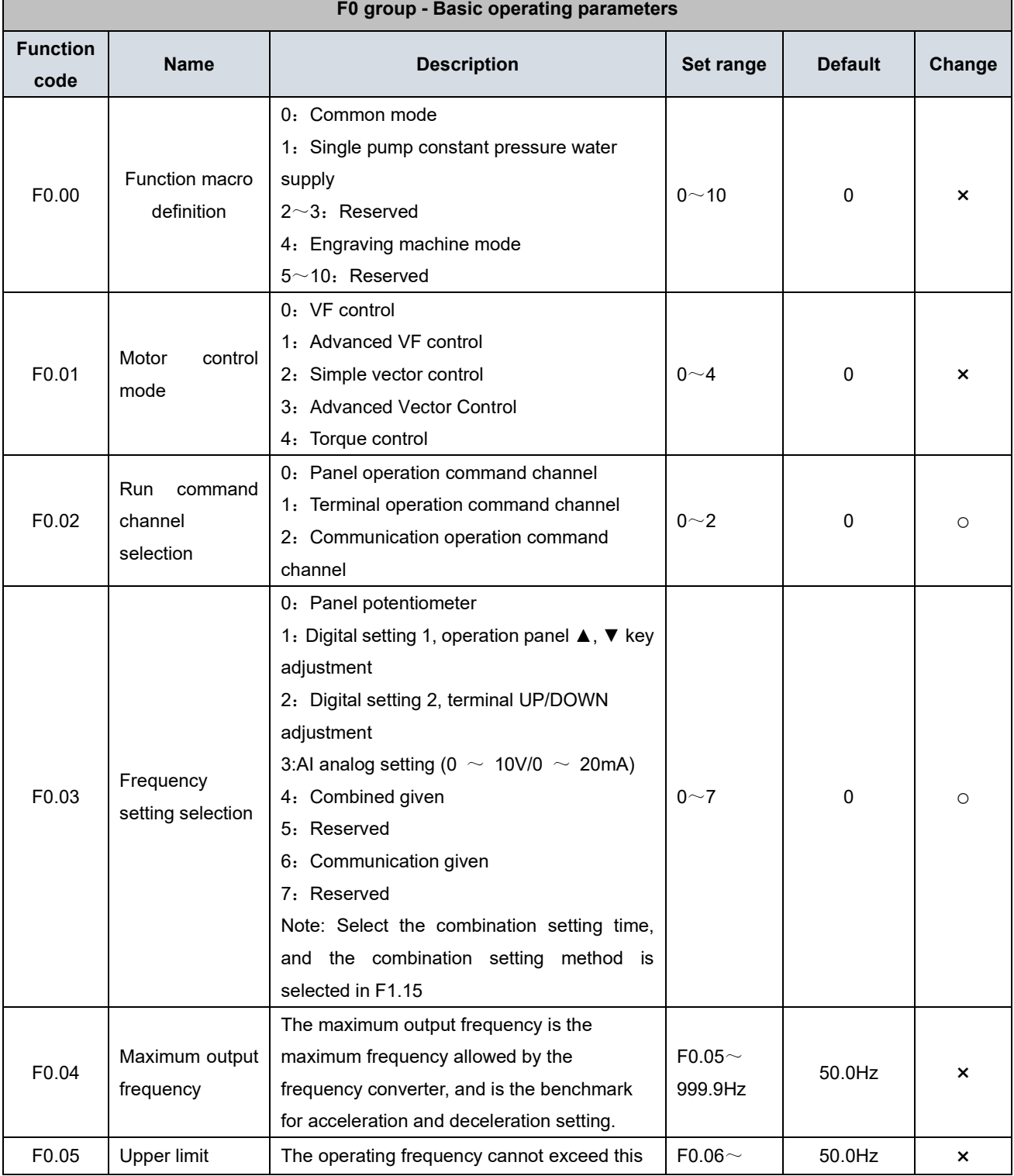

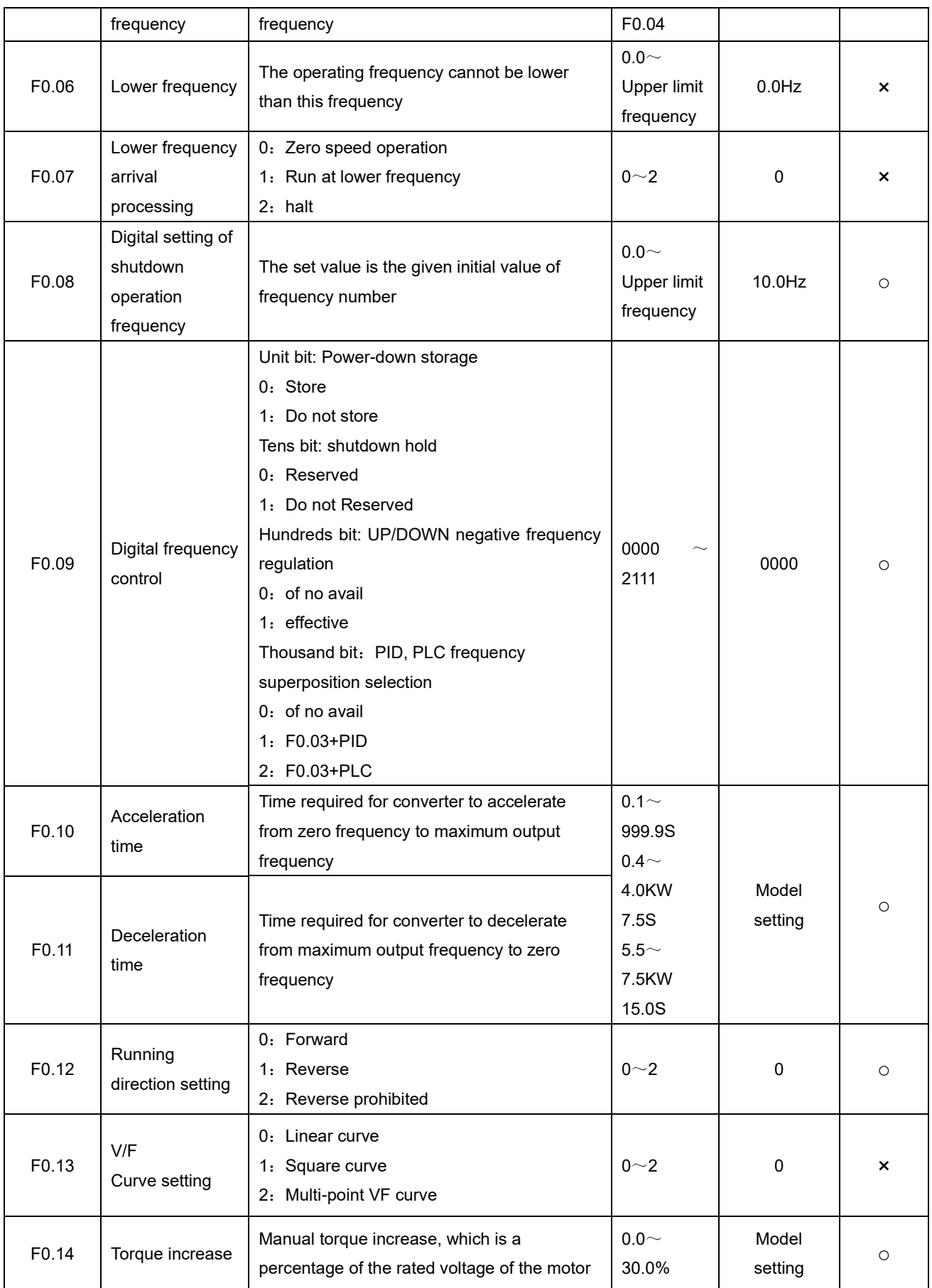

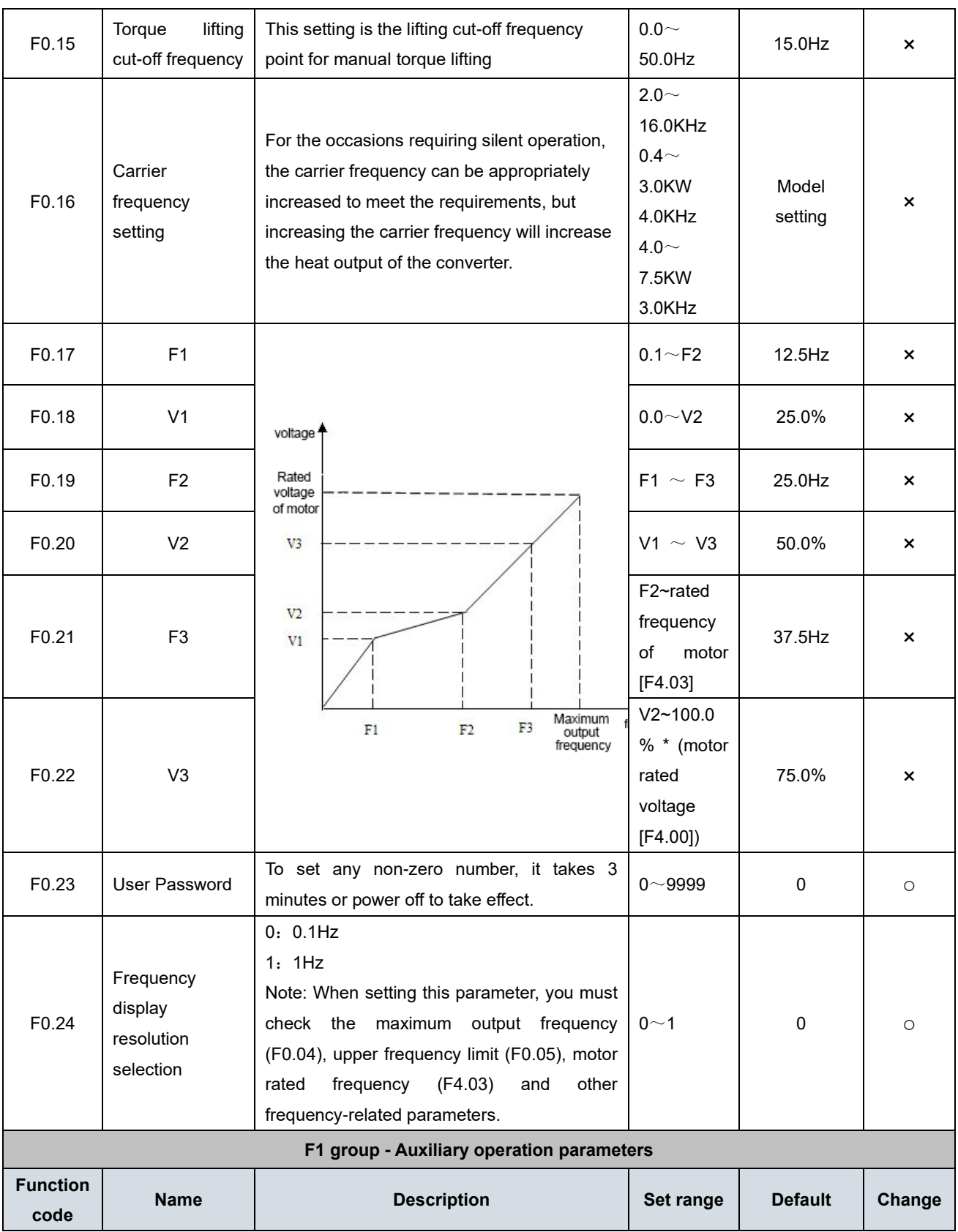

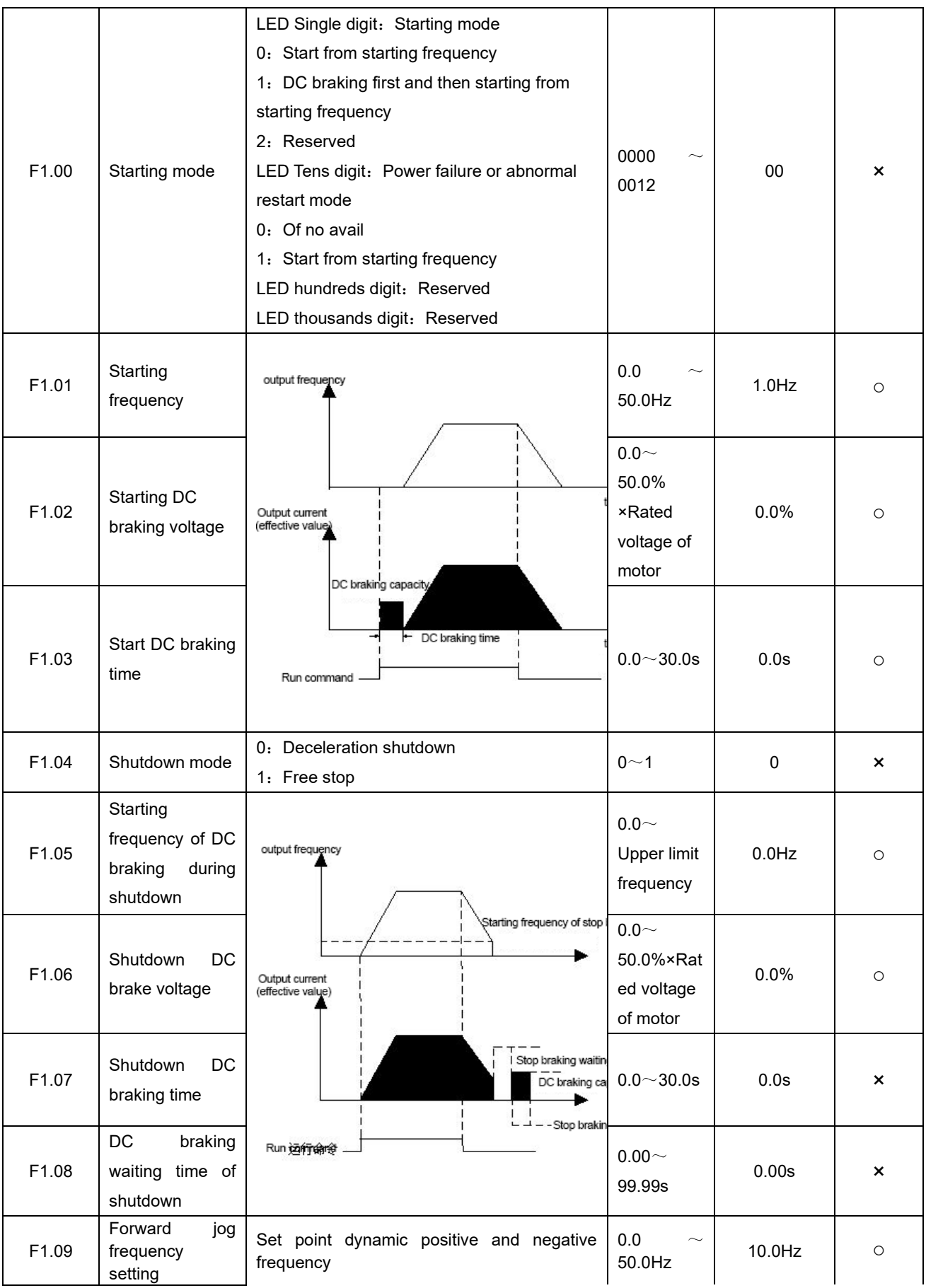

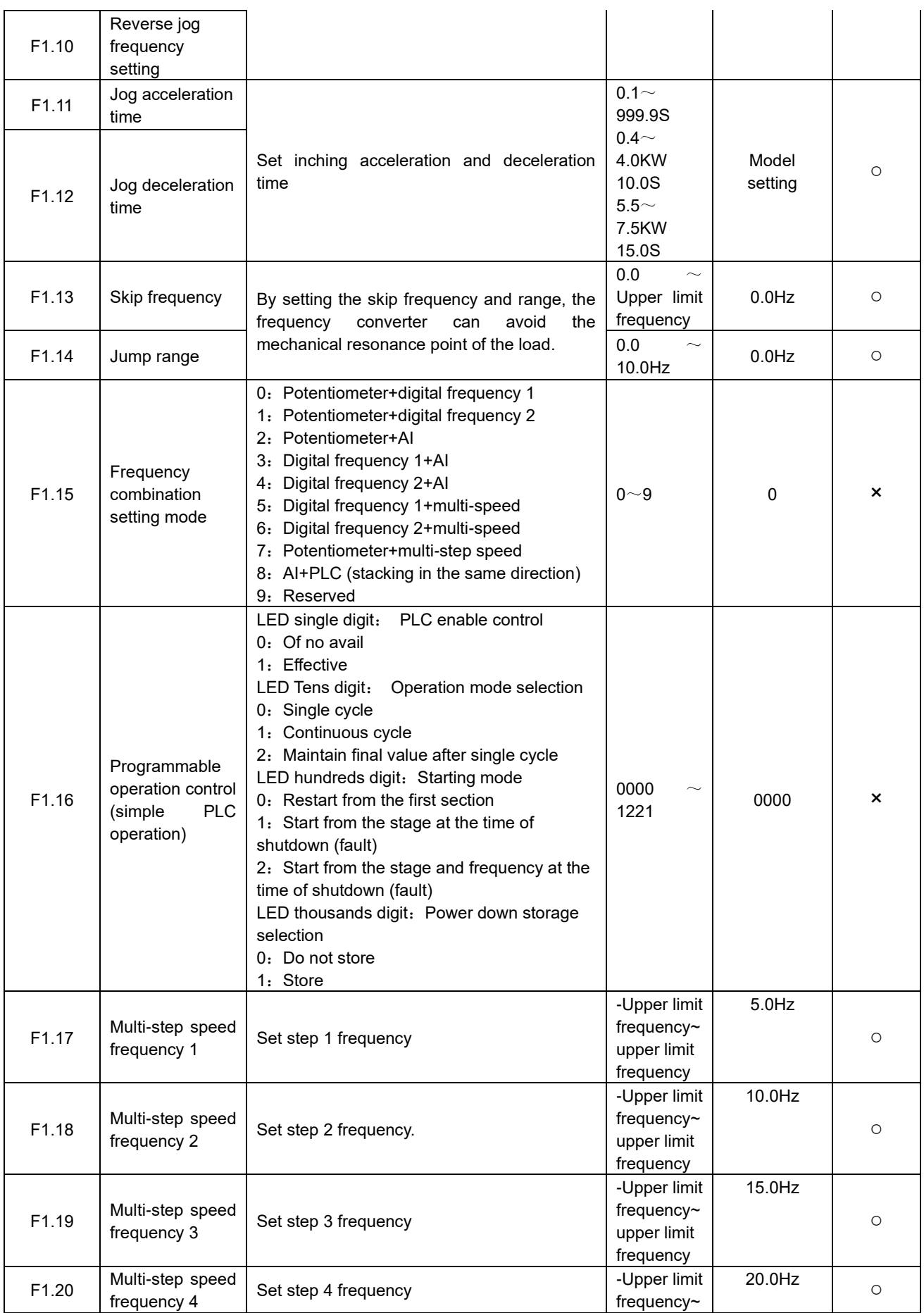

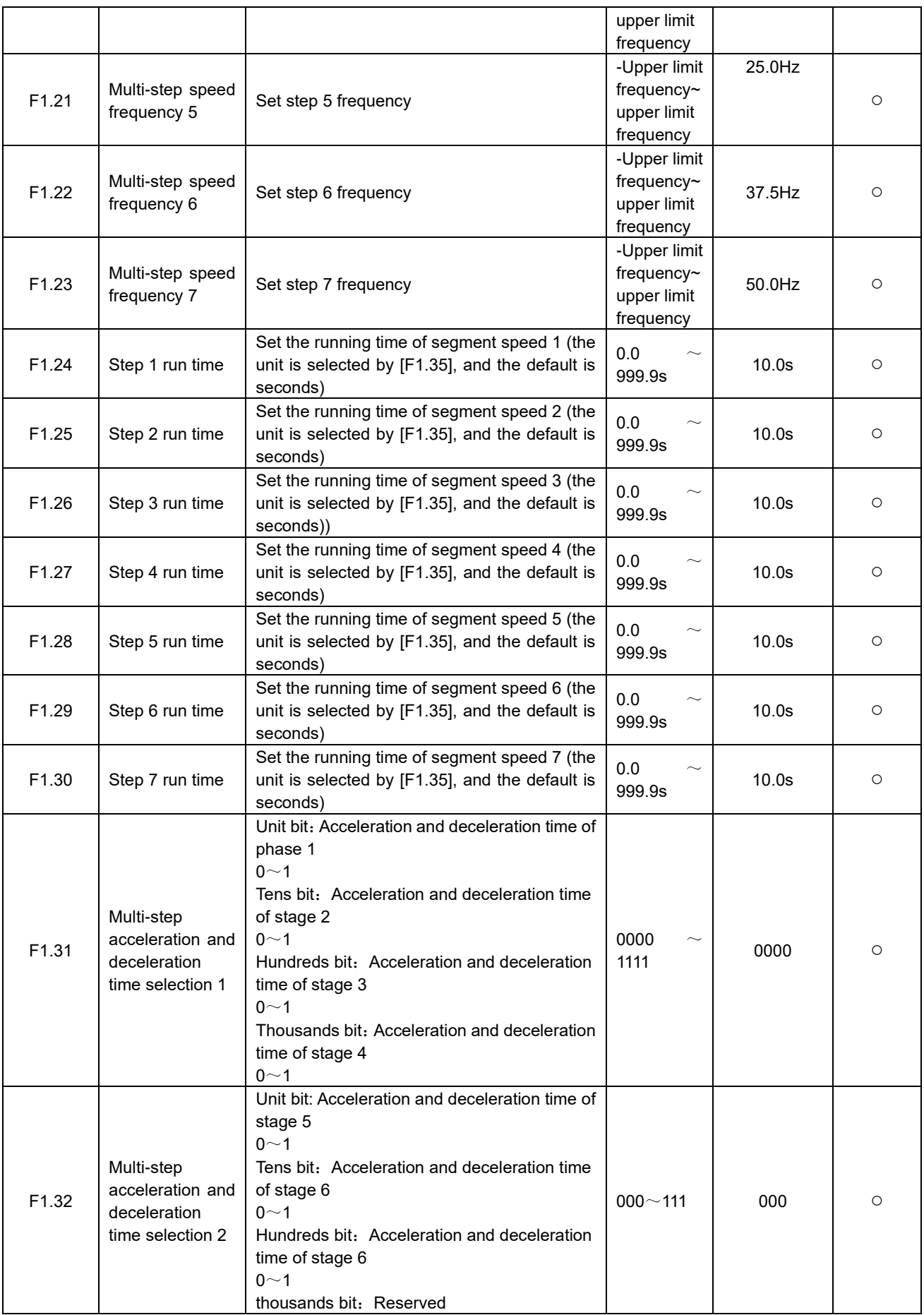

![](_page_16_Picture_457.jpeg)

![](_page_17_Picture_354.jpeg)

![](_page_18_Picture_290.jpeg)

![](_page_19_Picture_331.jpeg)

![](_page_20_Picture_252.jpeg)

![](_page_21_Picture_338.jpeg)

![](_page_22_Picture_438.jpeg)

![](_page_23_Picture_476.jpeg)

![](_page_24_Picture_414.jpeg)

# **F5 group - Protection function parameters**

![](_page_24_Picture_415.jpeg)

![](_page_25_Picture_480.jpeg)

![](_page_26_Picture_414.jpeg)

![](_page_27_Picture_307.jpeg)

## **F7 group - Supplementary function parameters**

![](_page_27_Picture_308.jpeg)

![](_page_28_Picture_358.jpeg)

![](_page_29_Picture_337.jpeg)

![](_page_30_Picture_536.jpeg)

![](_page_31_Picture_361.jpeg)

![](_page_32_Picture_363.jpeg)

![](_page_33_Picture_103.jpeg)

# **Chapter 3 Examples of Operation**

#### **3.1 Keypad start, stop, speed adjust by up, down button**

**Parameters setting**: F0.02=0, F0.03=1;

**Start, stop**: press "RUN" button to make inverter run forward, press "REV/JOG" to make inverter run reverse, press "STOP/RST" to stop the inverter

**Speed adjusts**: press **A** button to increase the frequency, press **V** button to decrease the frequency.

#### **3.2 Keypad start, stop, speed adjust by keypad potentiometer**

**Parameters setting**: factory default set value;

**Start, stop**: press "RUN" button to make inverter run forward, press "REV/JOG" to make inverter run

reverse, press "STOP/RST" to stop the inverter

**Speed adjusts**: turn the keypad potentiometer

#### **3.3 Inverter start/stop by external signal, speed adjust by external potentiometer**

**Parameters setting**: F0.02=1, F0.03=3, F2.13=3, F2.14=4

**Start, stop**: "X1--COM" close, inverter run forward; "X2--COM" close, inverter run reverse, X1, X2 disconnect with COM, inverter stop.

**Speed adjusts**: put the jumper at AVI side(0~10V), turn the external potentiometer (10V, AI, GND)

#### **3.4 Inverter start/stop by external signal, speed adjust by external 0~10V signal**

**Parameters setting**: F0.02=1, F0.03=3, F2.13=3, F2.14=4

**Start, stop**: "X1--COM" close, inverter run forward; "X2--COM" close, inverter run reverse, X1, X2 disconnect with COM, inverter stop.

**Speed adjusts**: put the jumper at AVI side(0~10V), by changing the value of external voltage signal (AI, GND)

#### **3.5 Inverter start/stop by external signal, speed adjust by external 4~20mA signal**

**Parameters setting**: F0.02=1, F0.03=3, F2.13=3, F2.14=4

**Start, stop**: "X1--COM" close, inverter run forward; "X2--COM" close, inverter run reverse, X1, X2 disconnect with COM, inverter stop.

**Speed adjusts**: put the jumper at ACI side(4~20mA), by changing the value of external current signal (AI, GND)

#### **5.6 Increase or decrease the frequency by external digital input**

(1) start/stop by keypad

**Parameters setting**: F0.02=0, F0.03=2, F2.13=10, F2.14=11,

**Start, stop**: press "RUN" button to make inverter run forward, press "REV/JOG" to make inverter run reverse, press "STOP/RST" to stop inverter.

**Speed adjusts**: "X1--COM" close, frequency increase; "X2--COM" close, frequency decrease.

(2) start/stop by external digital signal

**Parameters setting**: F0.02=1, F0.03=2, F2.15=10, F2.16=11, F2.13=3, F2.14=4

**Start, stop**: "X1--COM" close, inverter run forward; "X2--COM" close, inverter run reverse.

**Speed adjusts**: "X3--COM" close, frequency increase; "X4-COM" close, frequency decrease.

**Note:**

#### **3.7 Multi-step speed function**

**Parameters setting**: F0.02=0, F0.03=4, F1.15=5, F2.13=13, F2.14=14, F2.15=15 (F1.17~F1.23), 7 steps speed can be set)

**Start, stop**: press "RUN" button to make inverter run forward, press "REV/JOG" to make inverter run reverse, press "STOP/RST" to stop inverter.

**Speed adjusts**: by different combinations of X input (shown as below list).

![](_page_35_Picture_184.jpeg)

#### ※ **Different combination means different speeds:**

![](_page_36_Picture_260.jpeg)

#### **3.8 Terminal command mode**

#### **F2.18=0: Two-wire control mode 1:**

This is the most common mode. The forward/reverse rotation of the motor is decided by the commands of FWD and REV terminals.

![](_page_36_Picture_261.jpeg)

![](_page_36_Picture_262.jpeg)

![](_page_36_Figure_7.jpeg)

#### **F2.18=1: Two-wire control mode 2:**

When this mode is adopted, REV is enabled terminal. The direction is determined by the status of FWD.

![](_page_36_Picture_263.jpeg)

![](_page_36_Picture_264.jpeg)

![](_page_36_Figure_12.jpeg)

#### **F2.18=2: Three-wire control mode 1:**

In this mode,  $X_n$  is enabled terminal, and the direction is controlled by FWD and REV respectively. However, the pulse is enabled through disconnecting the signal of  $X_n$  terminal when the inverter stops.

![](_page_37_Picture_288.jpeg)

To make the inverter run, users must close MI<sup>n</sup> terminal firstly. It can achieve the motor forward or reverse control via pulse rising of  $X_a$  or  $X_b$ .

It can achieve the inverter stop via cutting off  $X_n$  terminal signal.  $X_a$ .  $X_b$ . XI<sub>n</sub> are X1 $\sim$ X4, the valid input of  $X_a(X_b)$  is pulses signal, and the valid input of  $X_n$  is level signal.

![](_page_37_Figure_6.jpeg)

SB1: Stop button SB2: Forward rotation button SB3: Reverse rotation button

#### **F2.18=3: Three-wire control mode 2:**

In this mode, MI<sub>N</sub> is enabled terminal, and the running command is given by FWD, while the direction is determined by the status of REV. Stop command is performed through disconnecting the  $X_n$  signal.

![](_page_37_Picture_289.jpeg)

![](_page_37_Picture_290.jpeg)

![](_page_37_Figure_12.jpeg)

## **3.9 PID function**

※ It mainly been applied on the applications of constant water supply, air-compressor.

#### **(1) General applications**

- ① PID given source (F3.00 tens bit =0, 1, 2)
- ② PID feedback source (F3.00 hundred bit =0)
- ③ PID action as positive (F3.00 unit bit =0)

## **(2) Other related parameters**

- ① Start/stop can be changed as keypad control or external signal control (F0.02=0 or 1)
- ② F3.18 is to set the percentage of pressure sensor's measure range.
- ③ Remote pressure meter wiring connection: 10V, AI, GND

# **Chapter 4 Communication protocol**

#### **1. RTU mode and format**

When the controller communicates on the Modbus bus in RTU mode, every 8-bit byte in the message is divided into two 4-bit hexadecimal characters. The main advantage of this mode is that the density of the characters transmitted is higher than ASCII mode at the same baud rate, and each message must be transmitted continuously.

(1)Format of each byte in RTU mode

Program system: 8-bit binary, hexadecimal 0-9, A-F

Data bit: 1-bit start bit, 8-bit data (low bit sent first), stop bit occupies 1 bit, parity bit can be selected.

(Refer to RTU data frame as sequence diagram)

Error check area: cyclic redundancy check (CRC).

(2)RTU Data frame sequence diagram

With Parity Check

![](_page_39_Picture_180.jpeg)

No Parity Check

![](_page_39_Picture_181.jpeg)

#### **2. Description of reading and writing**

![](_page_39_Picture_182.jpeg)

#### **3. Address of the Register**

![](_page_39_Picture_183.jpeg)

# **4. Address description of communication protocol Parameter:**

![](_page_40_Picture_260.jpeg)

![](_page_41_Picture_193.jpeg)

![](_page_42_Picture_180.jpeg)

### **4. 1 Reading function mode**:

Inquiry information frame format:

![](_page_42_Picture_181.jpeg)

#### Data Analysis:

- 01H address of the inverter
- 03H reading function code
- 2102H starting address
- 0002H numbers of the reading address, and 2102H & 2103H
- F76FH 16bit CRC check code

#### Response information frame format

![](_page_42_Picture_182.jpeg)

#### Data Analysis:

- 01H address of the inverter
- 03H Read Function Code
- 04H Product of Read Items x2
- 1770H Data of reading 2102H(set frequency)
- 0000H Data of reading 2103H (output frequency)
- 5CFEH 16-bit CRC check code

## **4.2 06H Writing Function Mode:**

## Inquiry information frame format

![](_page_43_Picture_136.jpeg)

## Data Analysis:

01H address of the inverter

06H writing function code

2000H address of control order

0001H stop command

43CAH 16-bit CRC check code

Response information frame format

![](_page_43_Picture_137.jpeg)

Data Analysis: **If the setting is correct, the same input data is returned.**